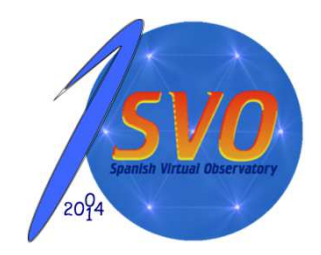

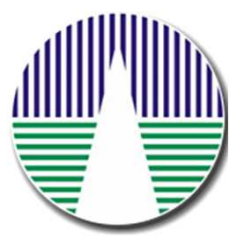

# *Creating a workflow with Taverna for the 1st time*

#### Francisco Jiménez-EstebanJose Enrique Ruiz.

CAB / SVO (INTA-CSIC)

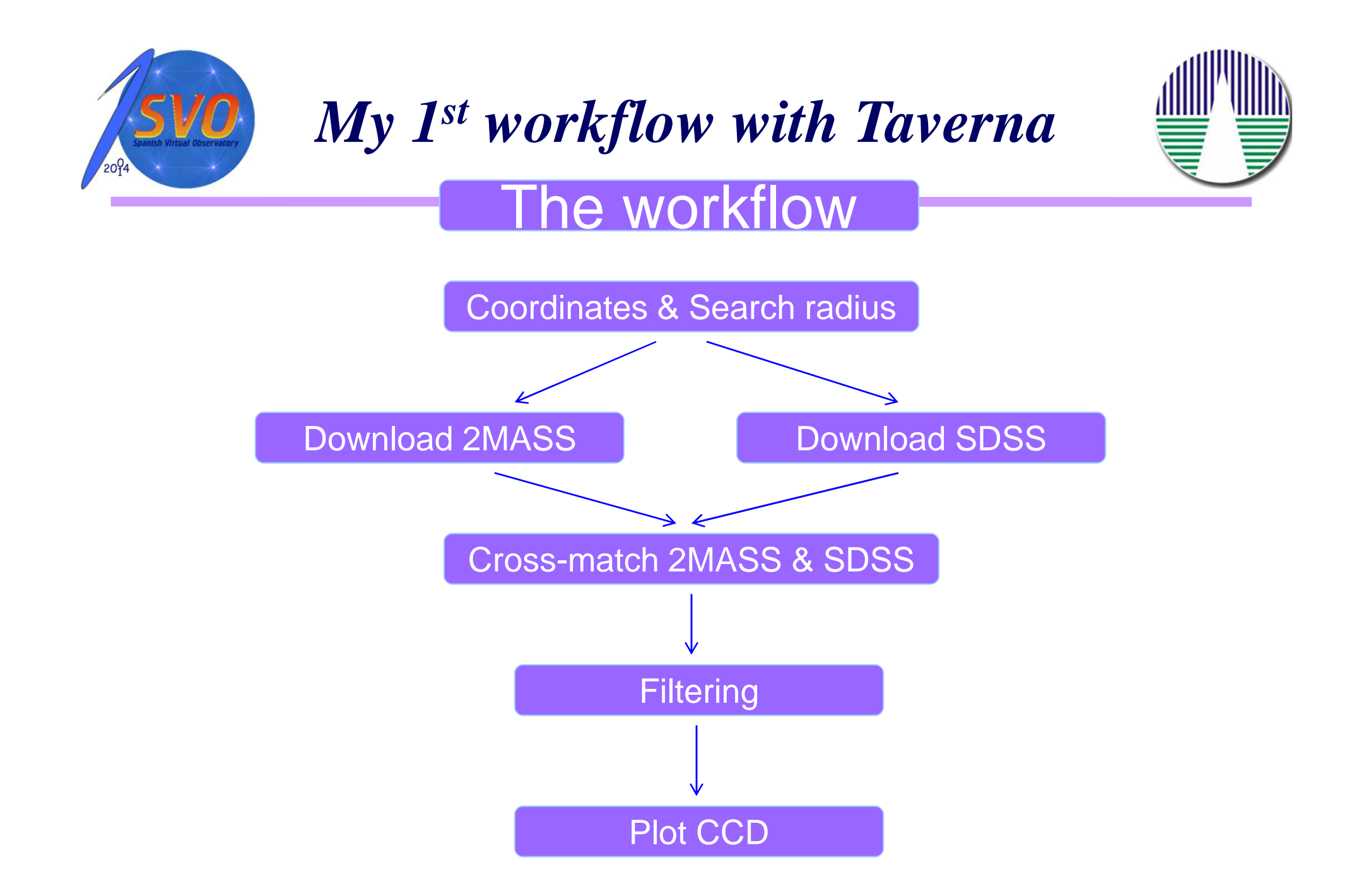

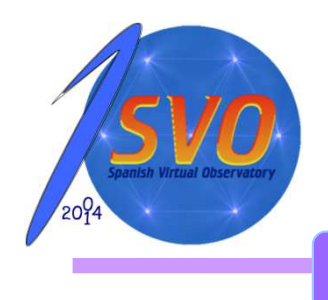

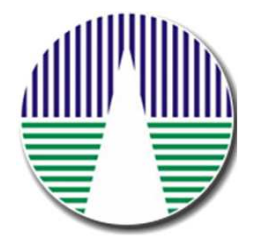

Step 0: Install the software

- • Aladin:
	- $\bullet$ Download the file aladin.jar
	- > java -jar aladin.jar

- $\bullet$  Stilts:
	- $\bullet$ Download the file stilts.jar
	- > java -jar stilts.jar

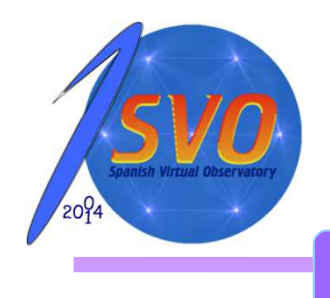

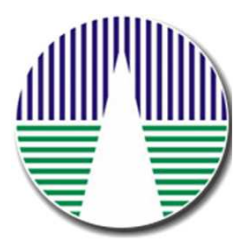

Step 0: Install the software

- •**Taverna** 
	- Windows/Mac/Linux
	- Linux: dowload the file tarverna-workbench-2.4.0.tar.gz
	- > tar zxfv tarverna-workbench-2.4.0.tar.gz>./taverna.sh

**Note:** Make sure that you have **Oracle/SUN Java 1.6 JRE** and **Graphviz** installed – please check the system requirements section.

**Note:** It was necessary to install Astro Taverna Plugin

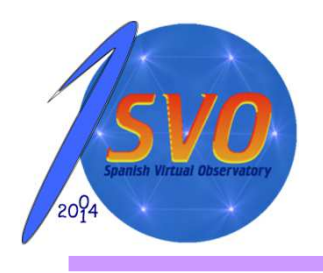

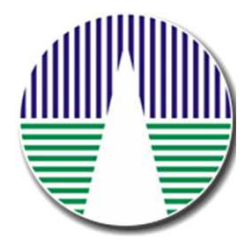

#### Step 1: Downloading

•Aladin:

Stilts:

•

 $\bullet$ 

• Specific help on script commands

2mass = get VizieR(II/246) \$1 \$2 \$3

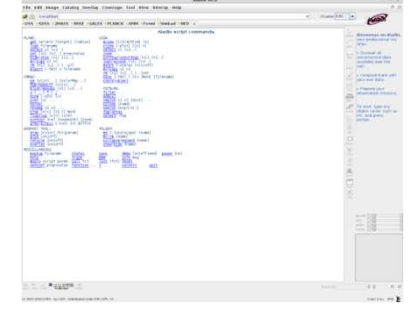

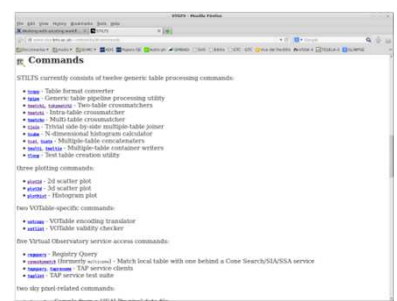

stilts coneskymatch serviceurl=http://vizier.u-strasbg.fr/vizbin/votable/-A?-source=II/246 ifmt=csv in=coord.csv ra=RA dec=DEC sr=SR out=2mass.xml find=all

Note: stilts == java -jar stilts.jar

Webpage with extend explanations

and clear and useful examples

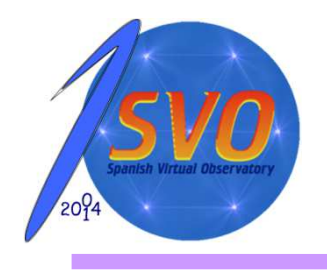

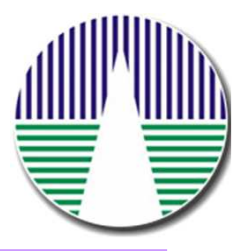

#### Step 1: Downloading

- • Taverna:
	- Help Did not work. If it works, it is incomplete and confusing.

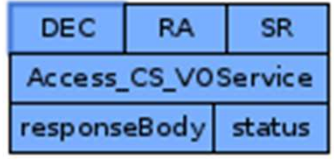

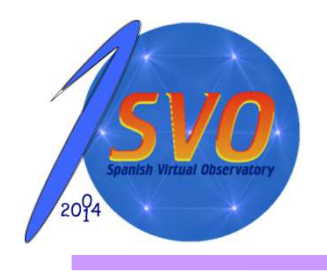

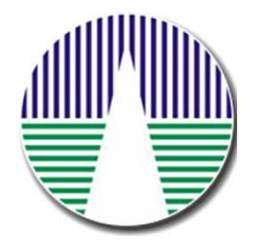

#### Step 1: Downloading

- • Taverna:
	- Asking for help (Thanks Pique!!)

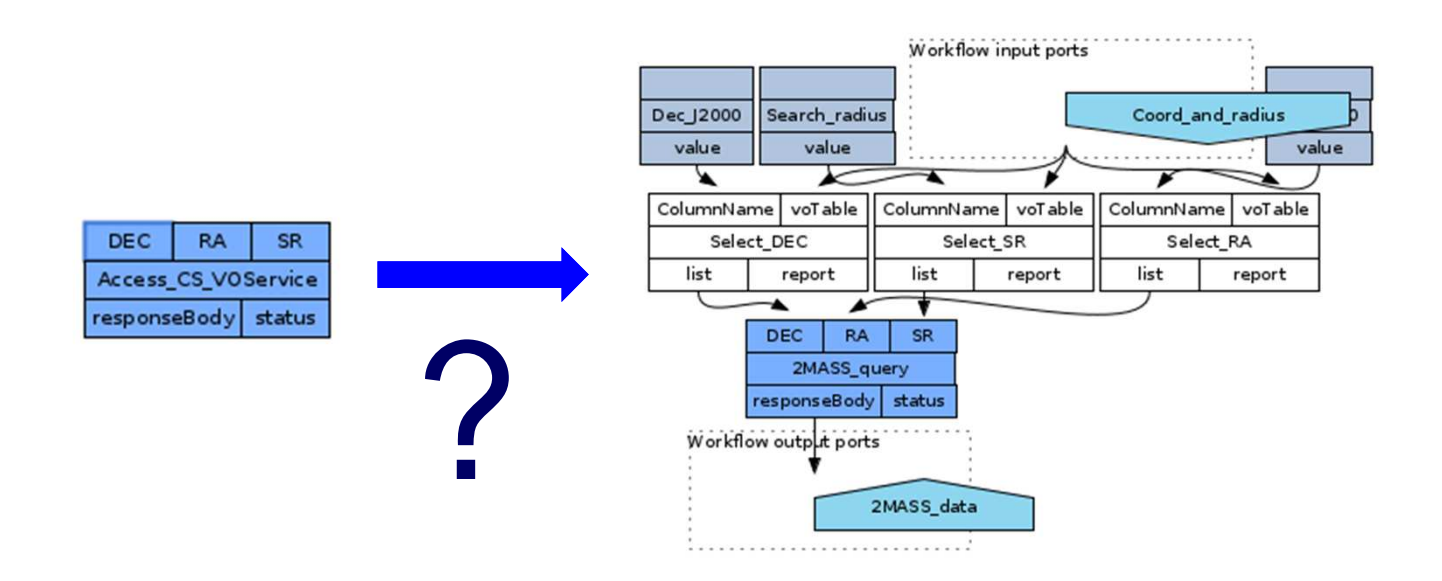

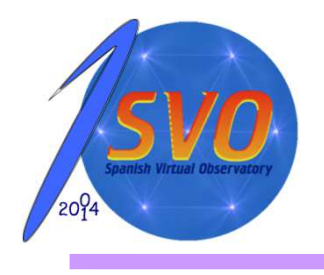

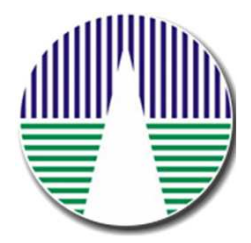

Step 1: Downloading

- • Taverna:
	- • myExperiment/Astrotaverna tool: there is a well handful of useful examples, but sometime they are complex and normally not exactly what you need.

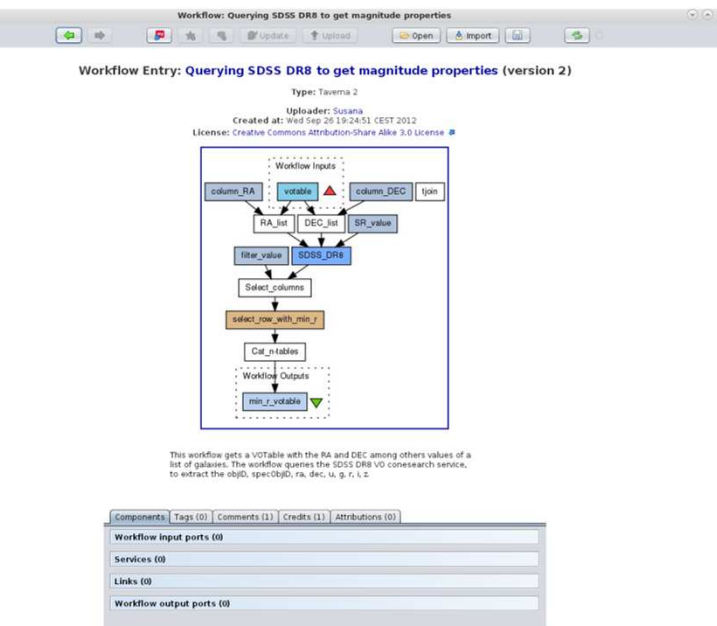

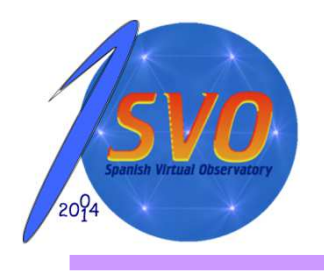

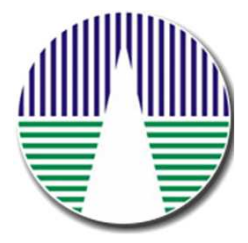

#### Step 1: Downloading

•Aladin:

2mass = get VizieR(II/246) \$1 \$2 \$3

•Stilts:

stilts coneskymatch serviceurl=http://vizier.u-strasbg.fr/vizbin/votable/-A?-source=II/246 ifmt=csv in=coord.csv ra=RA dec=DEC sr=SR out=2mass.xml find=all

•**Taverna** 

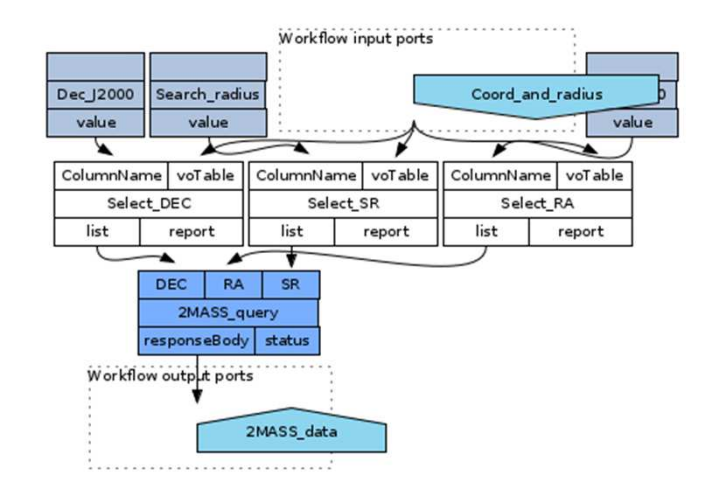

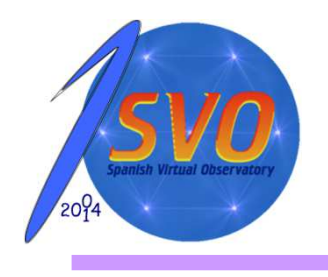

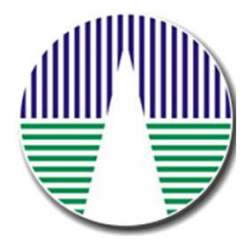

Step 2: Duplicating step 1

•Aladin:

2mass = get VizieR(II/246) \$1 \$2 \$3

sdss9 = get VizieR(SDSS-DR9) \$1 \$2 \$3

•Stilts:

> stilts coneskymatch serviceurl=http://vizier.u-strasbg.fr/vizbin/votable/-A?-source=II/246 ifmt=csv in=coord.csv ra=RA dec=DEC sr=SR out=2mass.xml find=all

stilts coneskymatch serviceurl=http://vizier.u-strasbg.fr/vizbin/votable/-A?-source=V/139/sdss9 ifmt=csv in=coord.csv ra=RA dec=DEC sr=SR out=sdssdr9.xml find=all

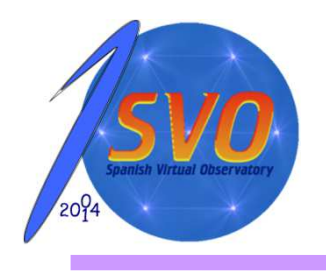

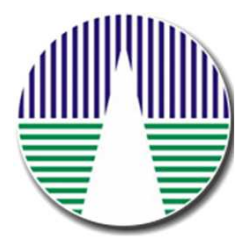

Step 2: Duplicating step 1

- • Taverna:
	- Save the workflow
	- Modify URL and save as a new workflow•
	- Created a nested workflow (??)
	- Include both workflows

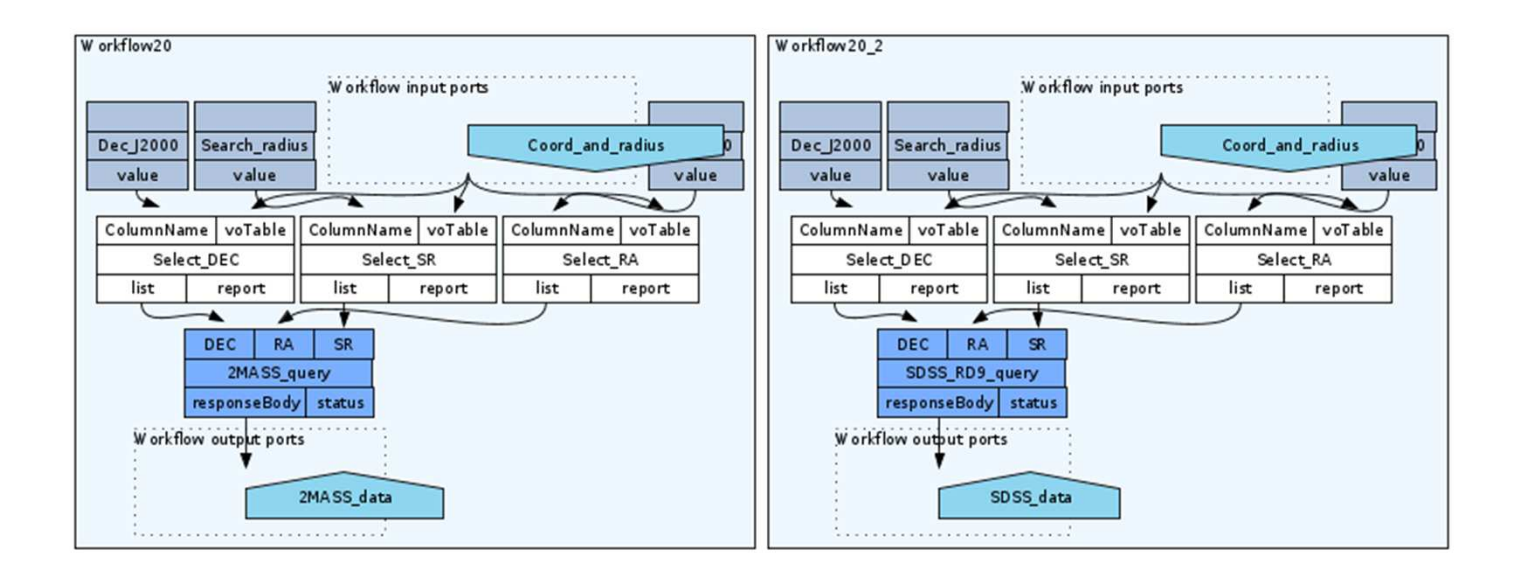

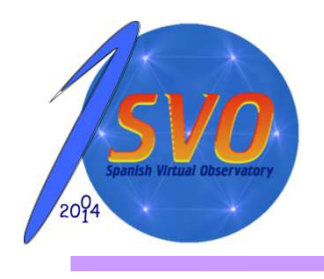

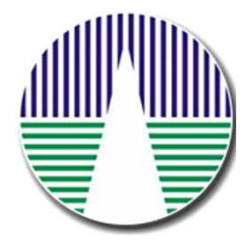

?

Step 2: Duplicating step 1

- • Taverna:
	- Save the workflow
	- Modify URL and save as a new workflow•
	- Created a nested workflow (??)
	- Include both workflows
	- When runnig the workflow, it never ends and givesthis error:

Processor 'SDSS\_RD9\_query' - Port 'responseBody'Set of ErrorDocuments to follow.ErrorDocument 1<!DOCTYPE HTML PUBLIC "-//IETF//DTD HTML 2.0//EN"><html><head><title>502 Proxy Error</title></head><bddy><h1>Proxy Error</h1><p>The proxy server received an invalidresponse from an upstream server.<br />>>>>The proxy server could not handle the request <em><a href="/sdssdr9dsa/DirectCone">GET&nbsp:/sdssdr9 dsa/DirectCone</a></em>.<p>Reason: <strong>Error reading fromremote server</strong></p></p><hr><address>Apache/2.2.22 (Debian) Server at wfaudata.roe.ac.uk Port 80</address></body></html>

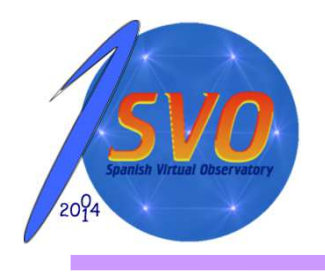

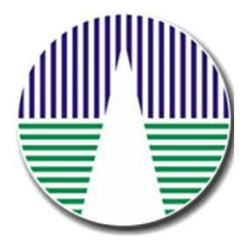

#### Step 2: Duplicating step 1

- • Taverna:
	- •Save the workflow
	- Modify URL and save as a new workflow•
	- Created a nested workflow (??)
	- Include both workflows
	- Add a new imput port (??)

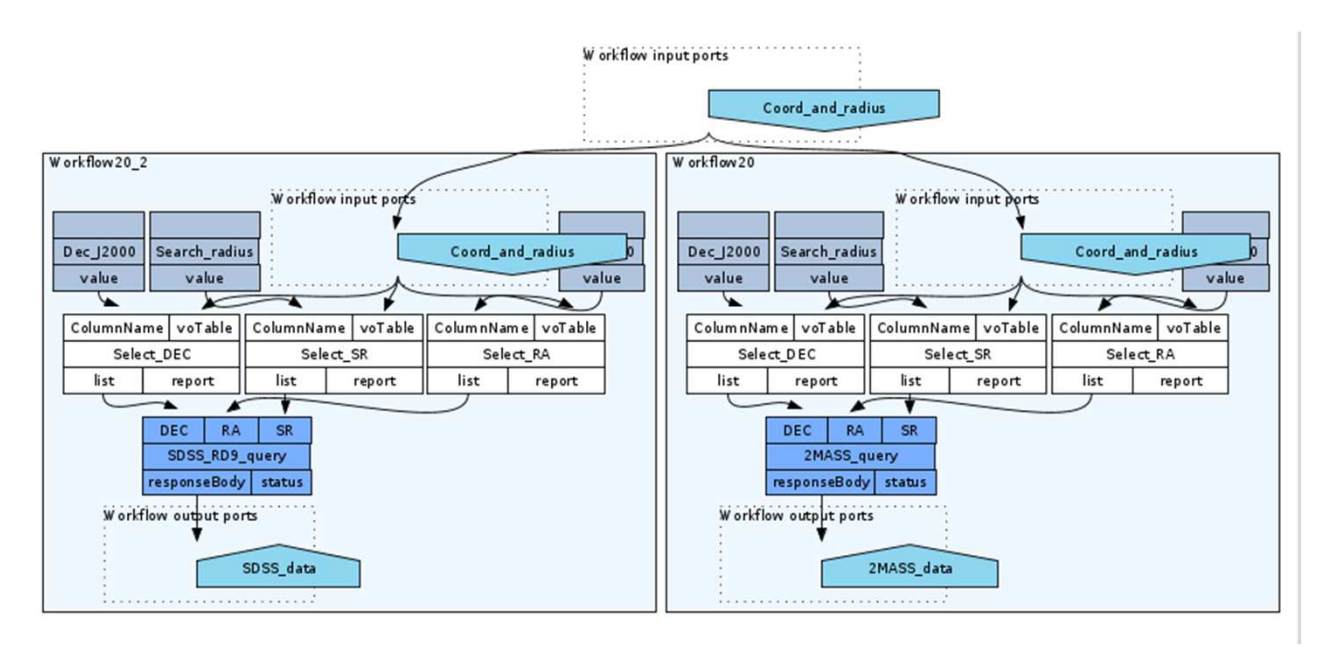

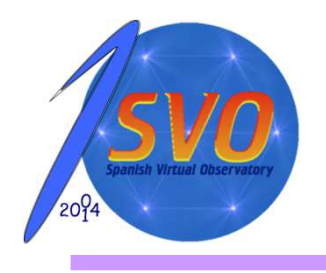

### Step 3: Cross-matching *My 1st workflow with Taverna*

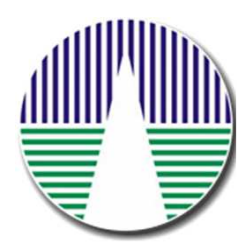

•Aladin:

Crossmatch = xmatch 2mass sdss9 4 bestmatch

•Stilts:

> stilts tskymatch2 ifmt1=votable in1=2mass.xml ifmt2=votable in2=sdssdr9.xml ra1=RAJ2000 dec1=DEJ2000 ra2=RAJ2000 dec2=DEJ2000 error=4 find=best join=1and2 ofmt=votableout=cruce.xml

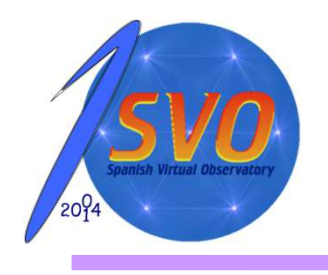

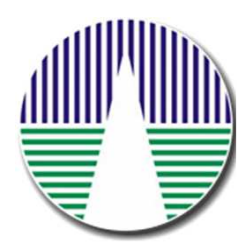

#### Step 3: Cross-matching

#### •Taverna:

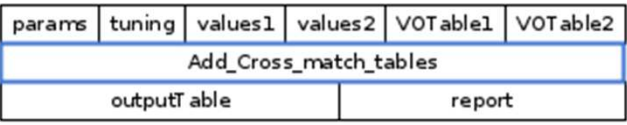

•Where is the help?

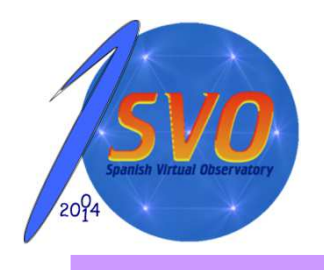

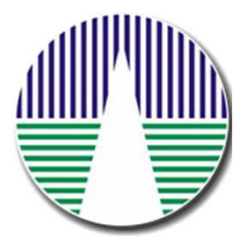

#### Step 3: Cross-matching

- • Taverna:
	- •myExperiment/Astrotaverna: Crosmatching VO tables

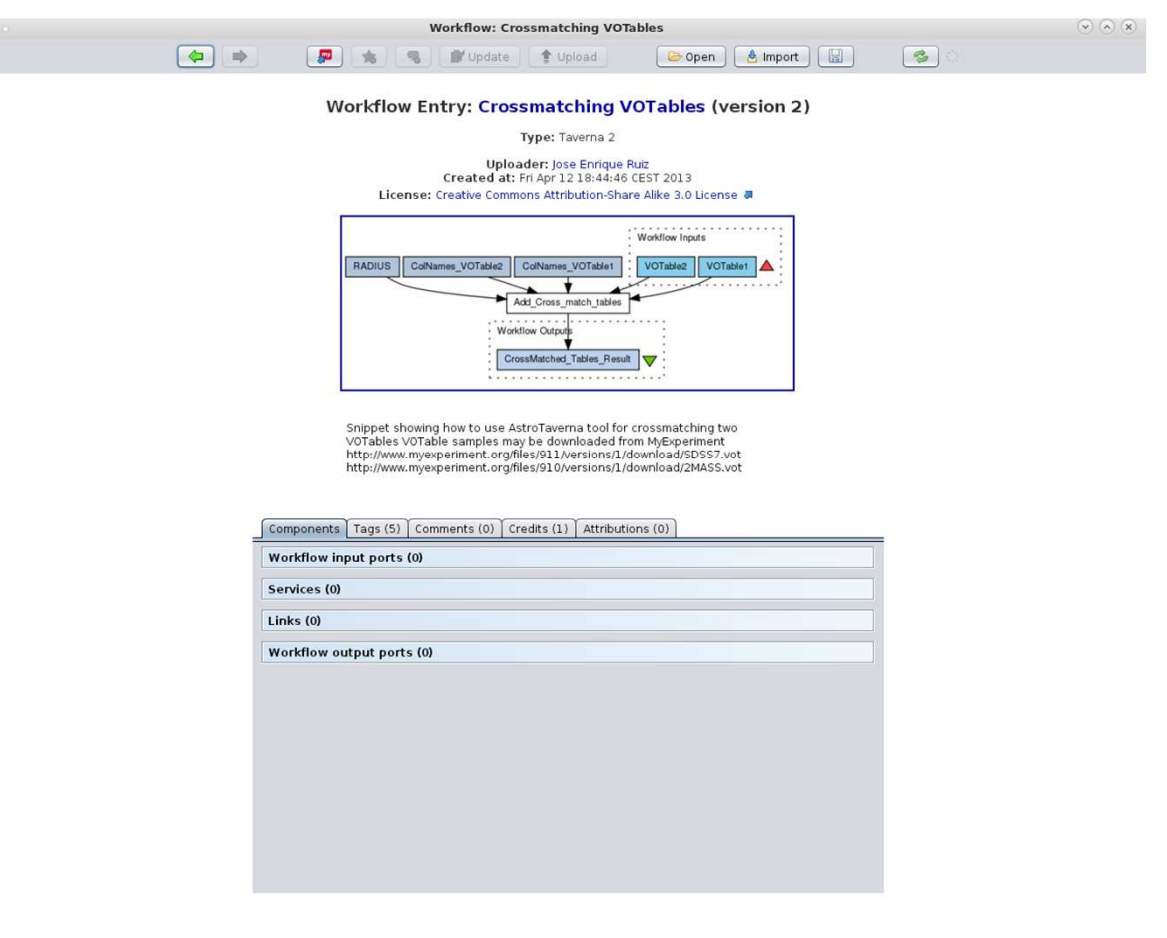

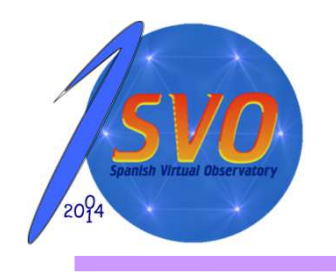

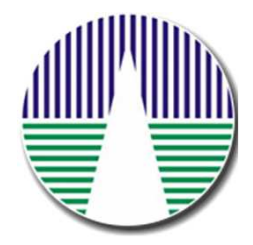

#### Step 3: Cross-matching

?

•Taverna:

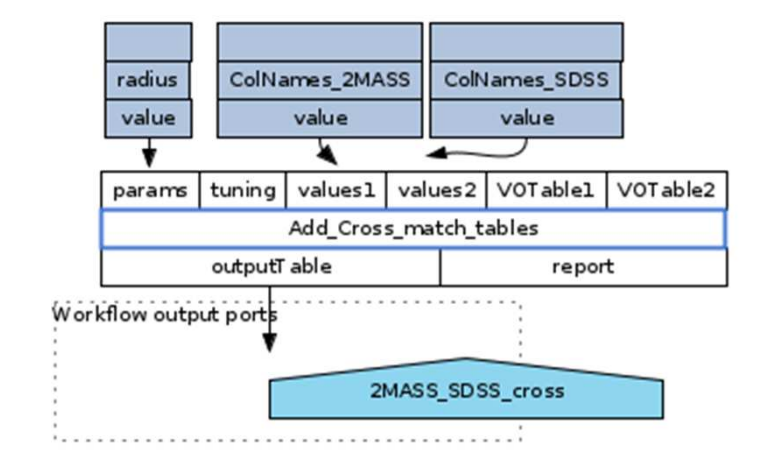

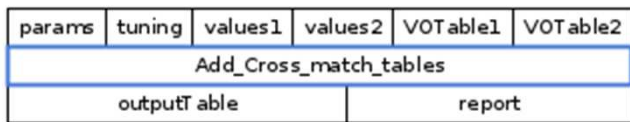

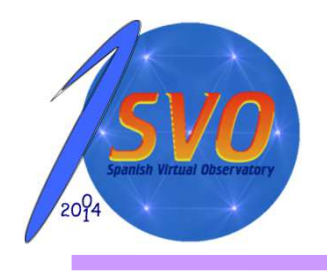

### Step 4: Filtering *My 1st workflow with Taverna*

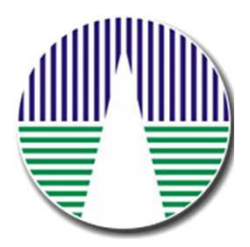

 $\bullet$ Aladin:

filter stars  $\{\${cl\_tab2}\ == 6 \{draw\}\}$ 

 $\bullet$ Stilts:

> stilts tpipe ifmt=votable in=cruce.xml cmd='select "cl == 6"' ofmt=votable out=2MASS-SDSS-cross-Stilts.xml

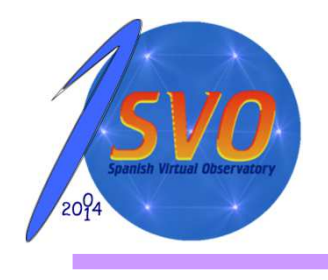

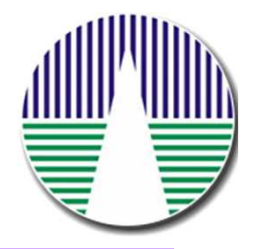

#### Step 4: Filtering

#### •Taverna:

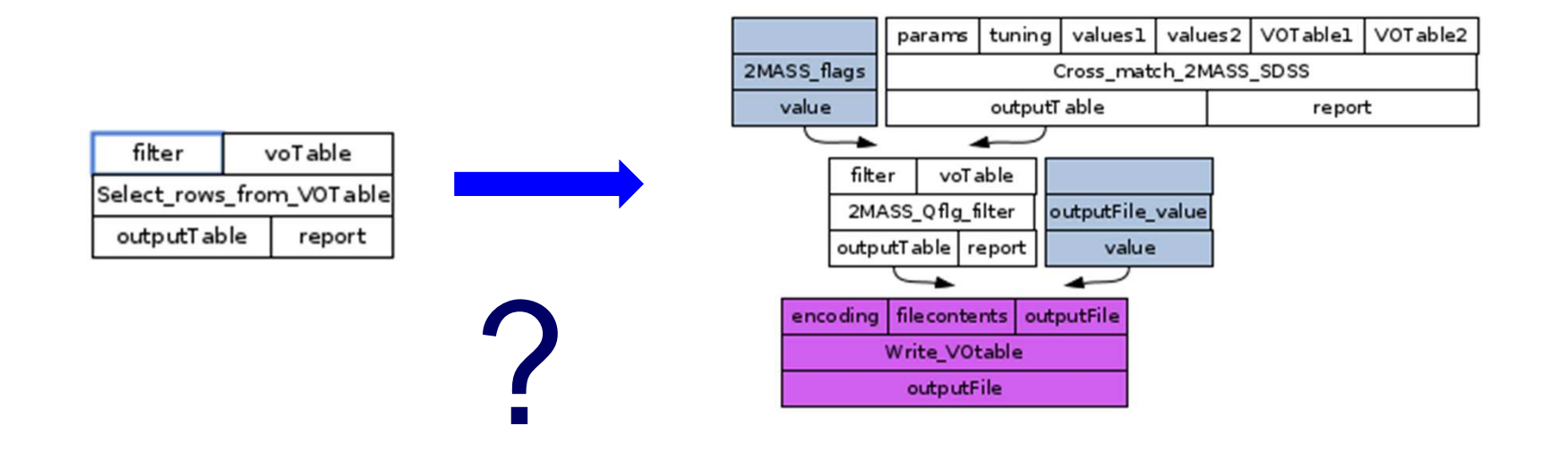

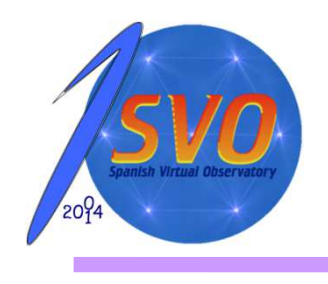

## Step 5: plotting *My 1st workflow with Taverna*

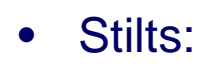

stilts plot2d in=2MASS-SDSS-cross-Stilts.xml xdata=Hmag-Kmagydata=Jmag-Hmag out=CCD-stilts.eps

- $\bullet$ **Taverna** 
	- How? Run a stilts command•
	- But How? Tool: A service that allows tools to be used as a service !?!?! •

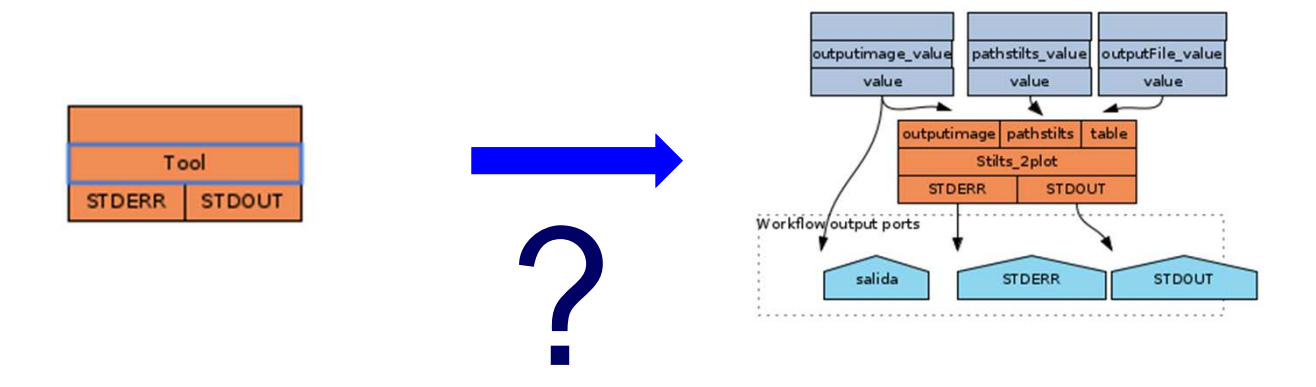

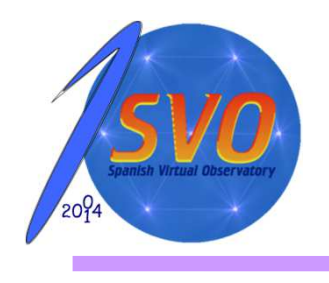

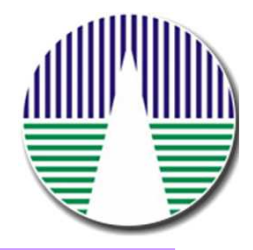

#### Step 6: putting together

•Aladin:

```
2mass = get VizieR(II/246) $1 $2 $3sync
sdss9 = get VizieR(SDSS9) $1 $2 $3sync
```

```
crossmatch = xmatch 2mass sdss9 4 bestmatchsync
```

```
filter stars \{\ \{cl\_tab2\} == 6 \{draw\} \}sync
```

```
select crossmatchsync
cplane candidatessync
```
export -votable candidates /pcdisk/muller/fran/RESEARCH/Talk/201405\_Interop-ESAC/2MASS-SDSS9-cross-Aladin.xml

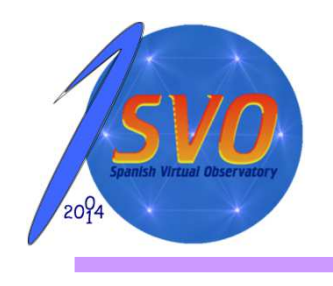

# Step 6: putting together*My 1st workflow with Taverna*

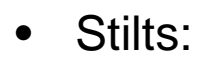

stilts coneskymatch serviceurl=http://vizier.u-strasbg.fr/viz-bin/votable/-A?-source=II/246 ifmt=csv in=coord.csv ra=RA dec=DEC sr=SR out=2mass.xml find=all

stilts coneskymatch serviceurl=http://vizier.u-strasbg.fr/viz-bin/votable/-A?-source=V/139/sdss9 ifmt=csv in=coord.csv ra=RA dec=DEC sr=SR out=sdssdr9.xml find=all

stilts tskymatch2 ifmt1=votable in1=2mass.xml ifmt2=votable in2=sdssdr9.xml ra1=RAJ2000 dec1=DEJ2000 ra2=RAJ2000 dec2=DEJ2000 error=4 find=best join=1and2 ofmt=votableout=cruce.xml

stilts tpipe ifmt=votable in=cruce.xml cmd='select "cl == 6"' ofmt=votable out=2MASS-SDSScross-Stilts.xml

stilts plot2d in=2MASS-SDSS-cross-Stilts.xml xdata=Hmag-Kmag ydata=Jmag-Hmagout=CCD-stilts.eps

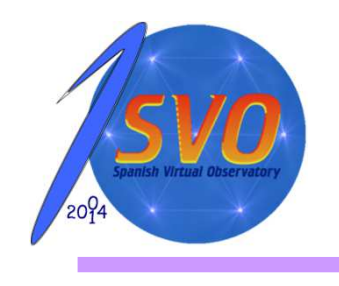

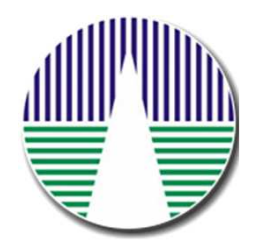

#### Step 6: putting together

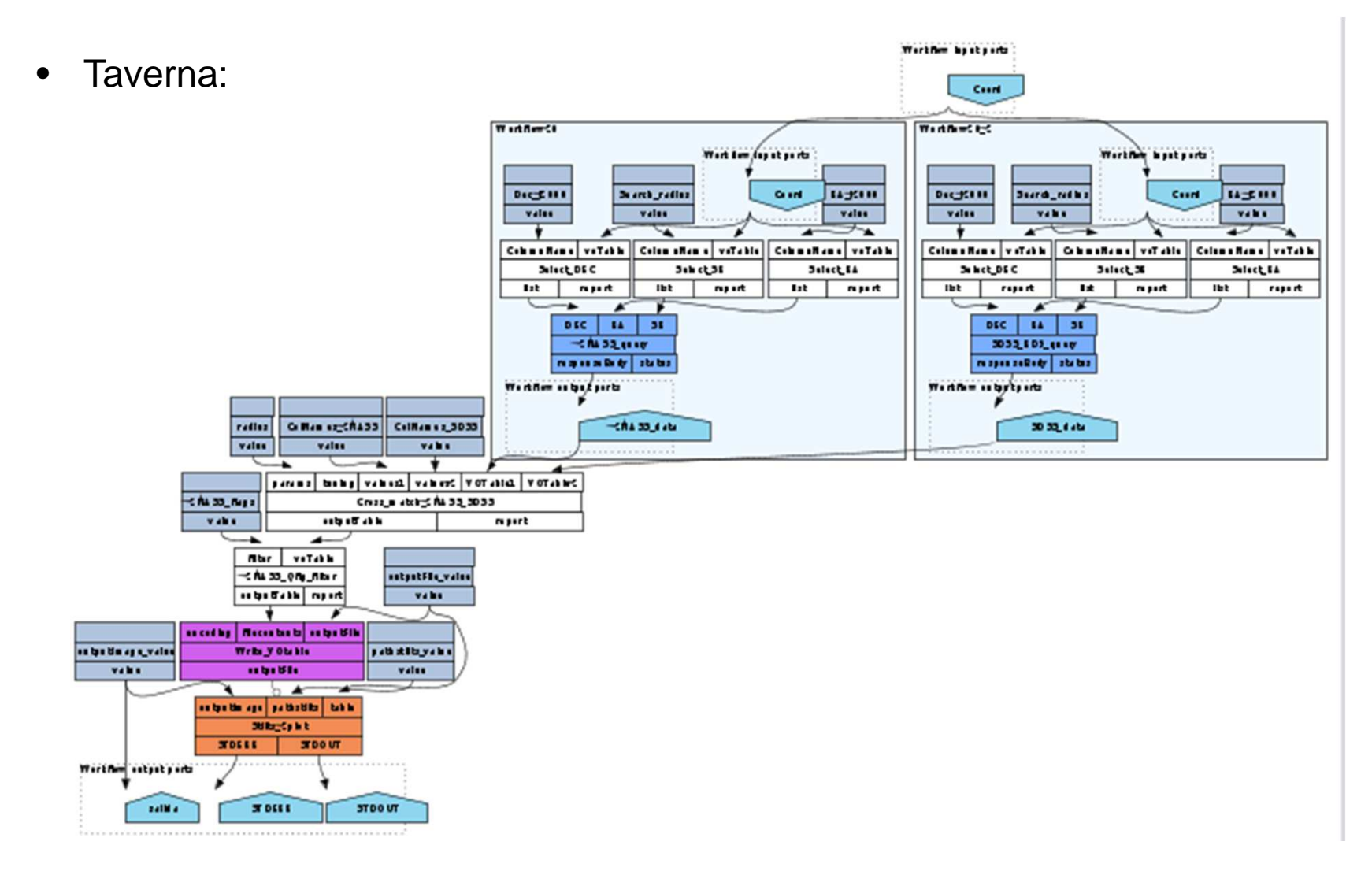

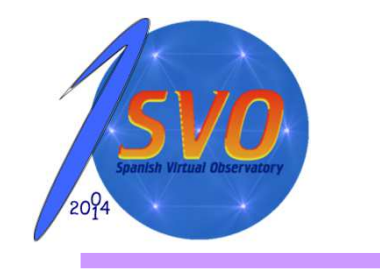

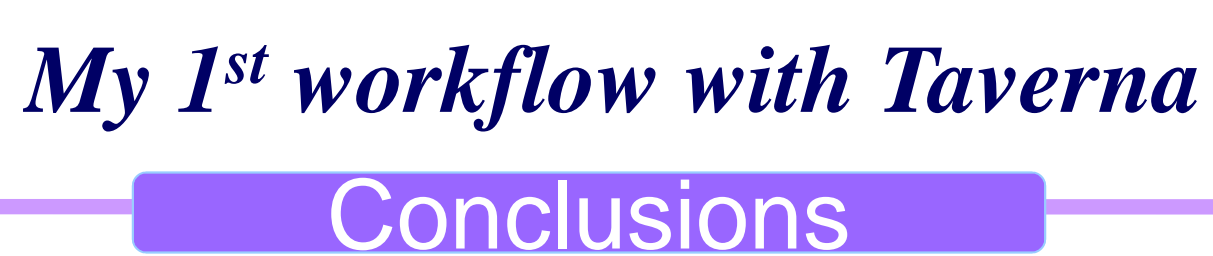

#### **Taverna may have great potential but it is far frombeing a tool for final VO-users**

- •Installation was not straightforward
- •Starting was incredible difficult
- •It is not intuitive
- •Help is not always a help
- •There are other easier VO-tools